## Настройка цифровых каналов на телевизорах Haier

## **Настройка цифровых каналов на телевизорах Haier (на примере модели LE32K6000S)** В зависимости от модели, интерфейс и структура меню могут отличаться, но общий смысл и порядок действий остается актуален.

В первую очередь необходимо задать тип цифрового телевидения — DVB-C. Для этого на пульте телевизора нажмите клавишу **«SOURCE»**

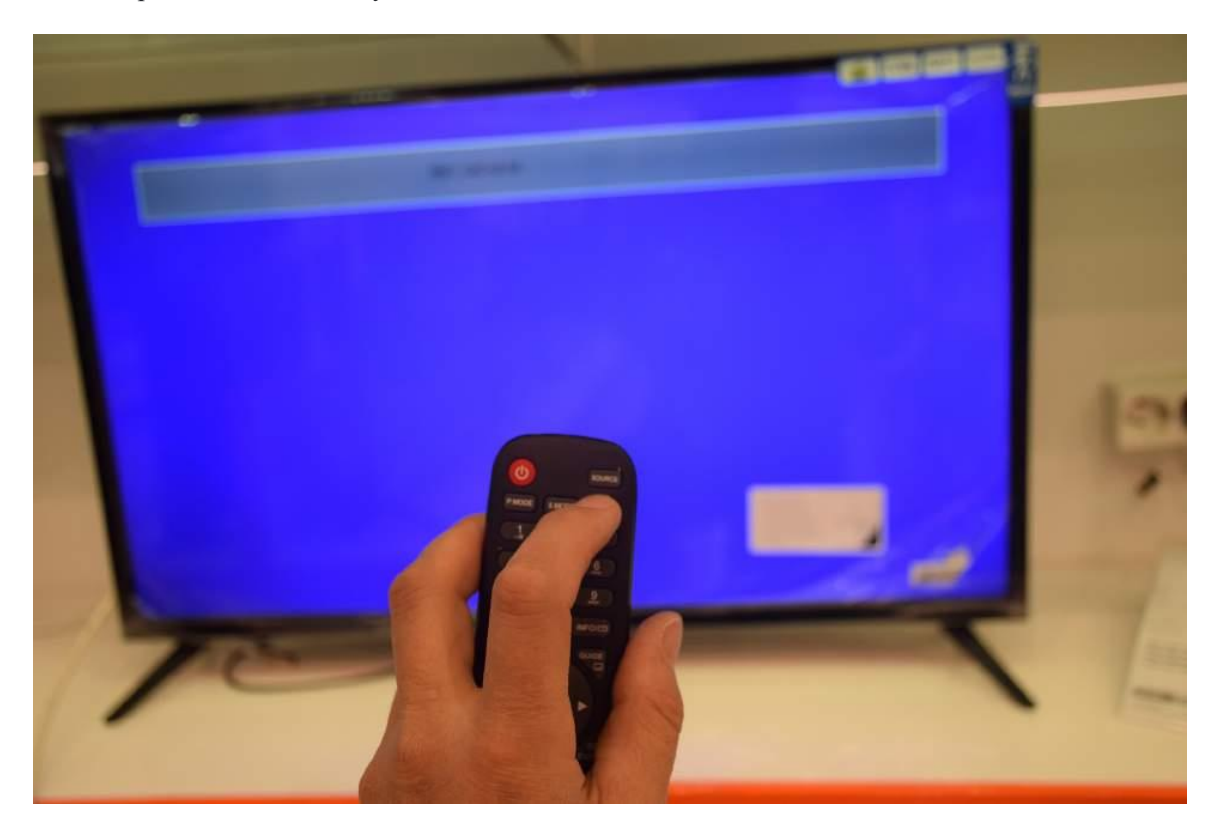

Выберите строку DVB-C

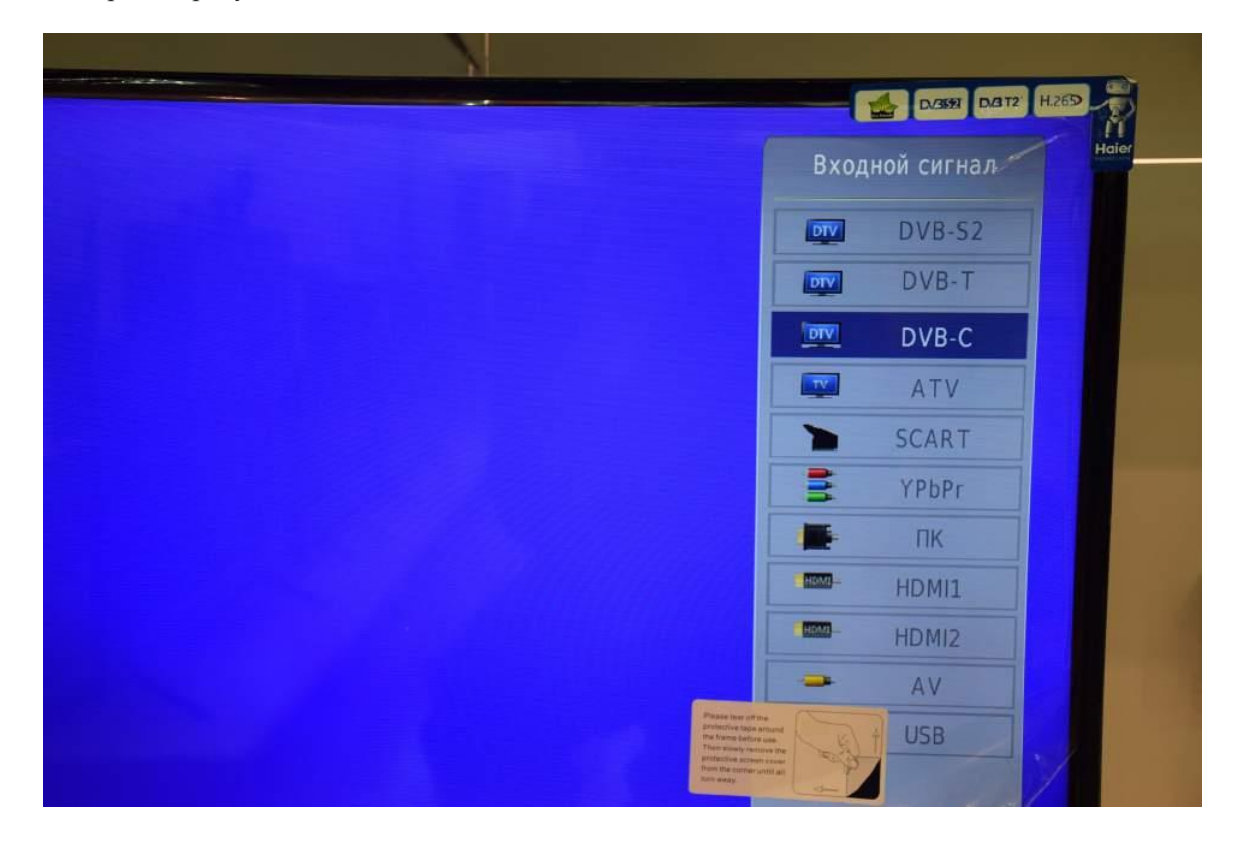

## нажмите «ОК»:

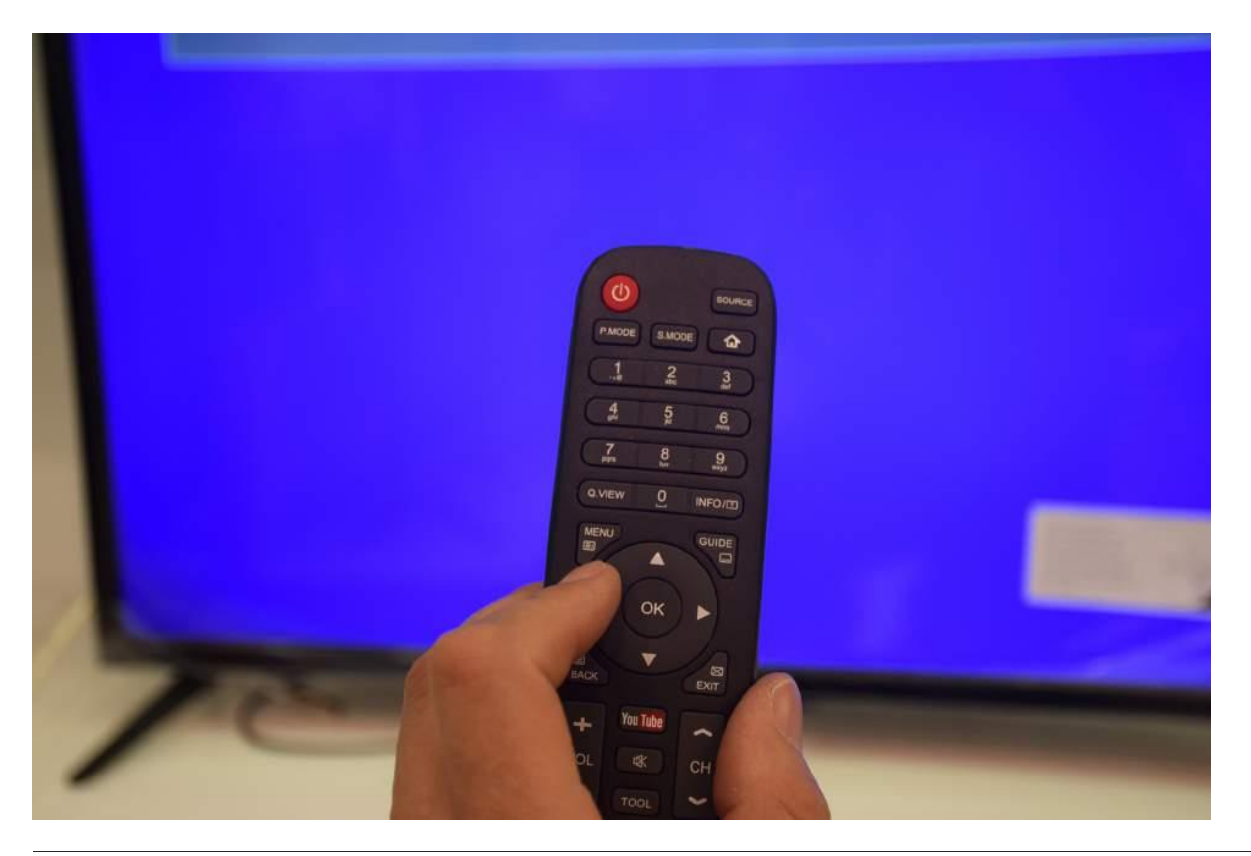

Войдите в меню телевизора

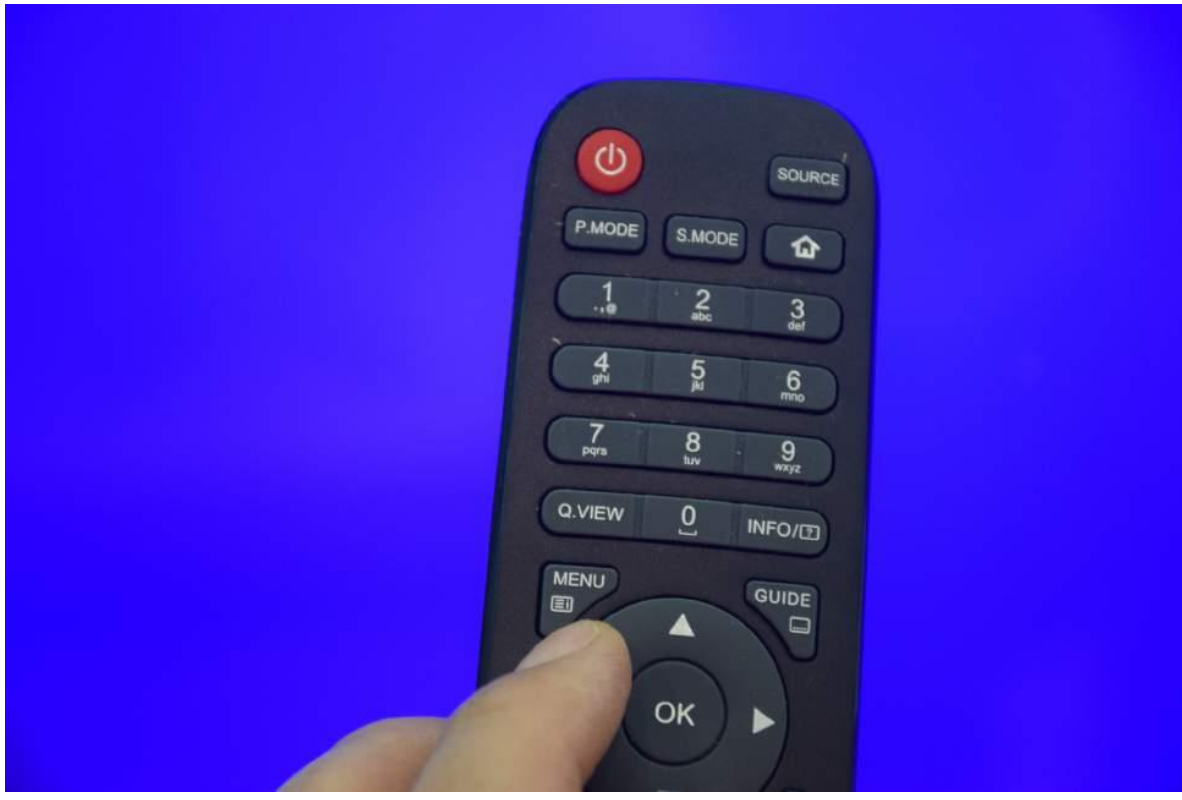

В меню телевизора в разделе «КАНАЛ» выберите пункт «Автонастройка», подтвердите «ОК»

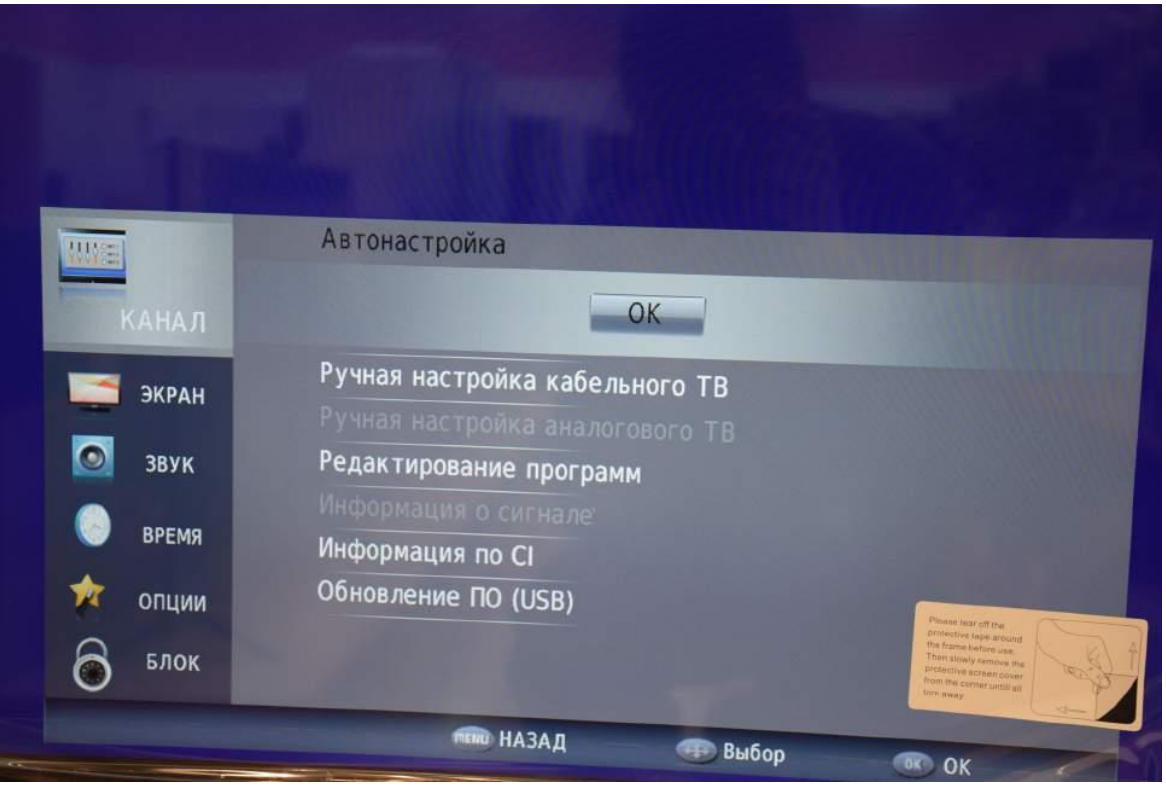

Задайте параметры автоматического поиска каналов, как указано ниже

- Тип сканирования Сетевое
- $\bullet$  Частота  $314000$
- Идентификатор Авто
- Скорость  $6900$

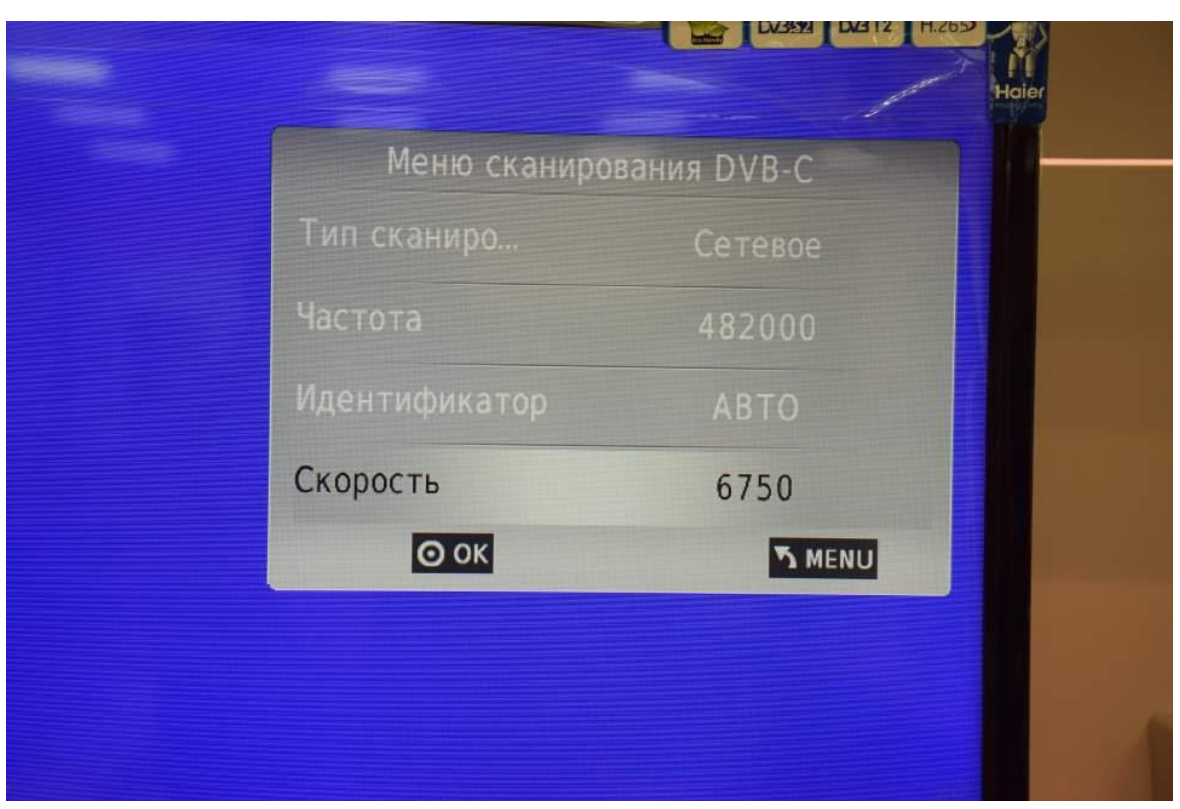

Задайте тип настройки «ЦТВ», затем выберите страну «Россия». Если после настройки каналы идут не по порядку, то запустите поиск заново и выберите на этом шаге Германию.

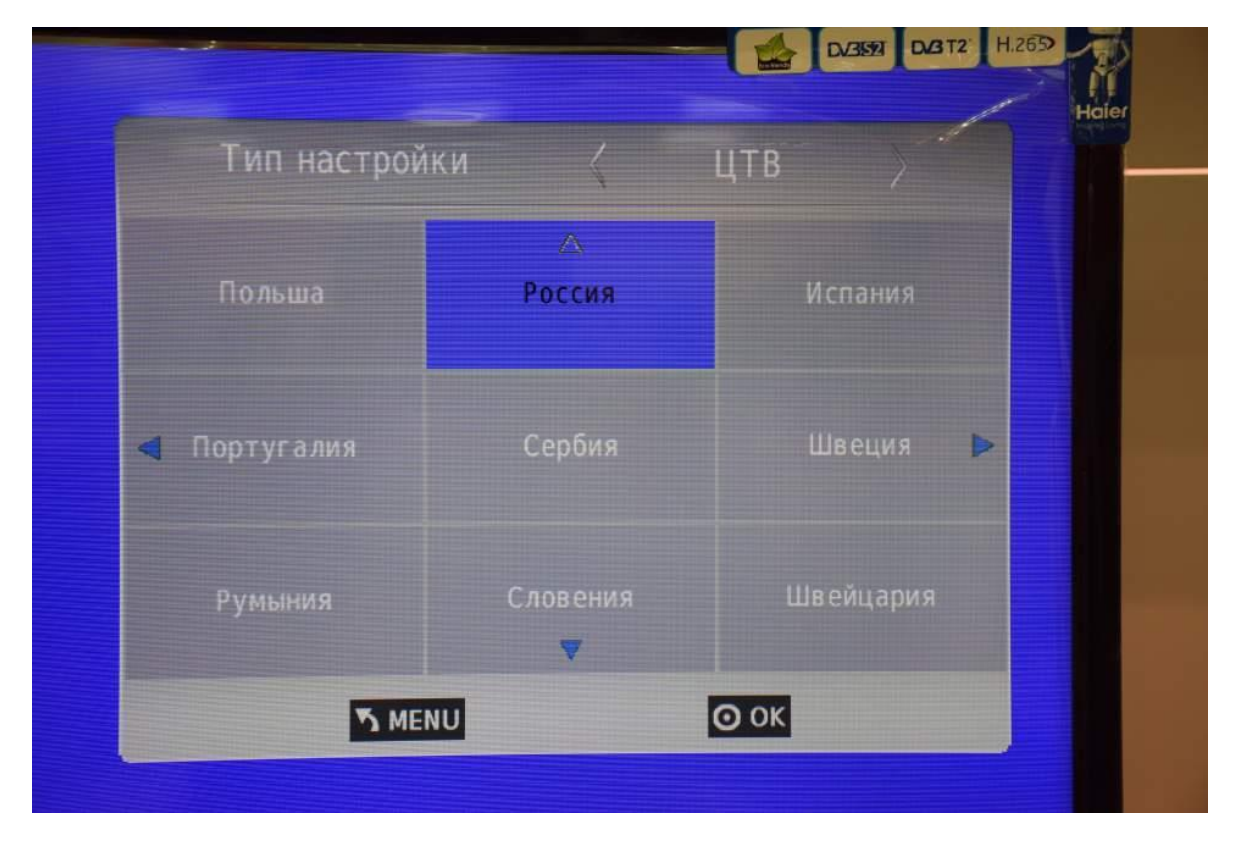

Дождитесь окончания поиска. Ваш телевизор должен найти около 182 каналов. После окончания поиска выйдите из меню